## User's Guide for the GIS&T Body of Knowledge, 2024 **Visualization Tool** https://gistbok-topics.ucgis.org/UCGIS

The primary purpose of the Visualization tool is to support search and discovery across the full and current collection of Topics within the Geographic Information Science & Technologies (GIS&T) Body of Knowledge (BoK). The complete collection is represented within the color-coded graphic. Topics can be accessed via the graphic, the search, or the alphabetical lists.

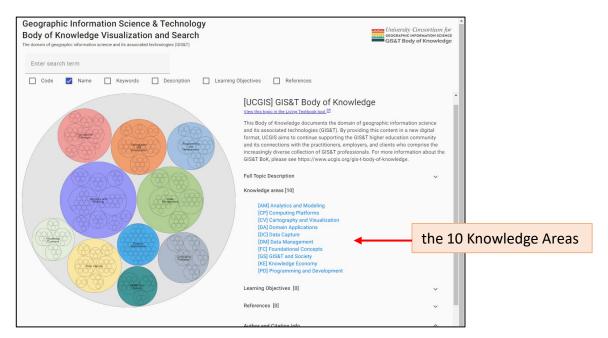

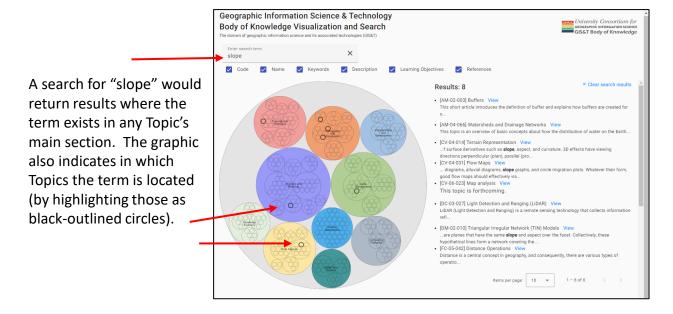

## User's Guide for the GIS&T Body of Knowledge, 2024 **Visualization Tool** https://gistbok-topics.ucgis.org/UCGIS

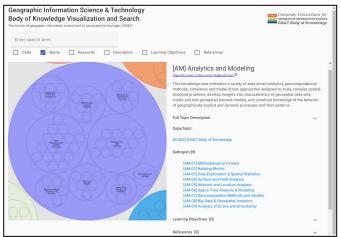

Once a Knowledge Area is selected (by clicking on it, for example), the interface will zoom in and its respective Units will appear. In this case, [AM] Analytics and Modeling represents the whole purple circle and its 9 different Units are indicated and labeled. The 9 Units are also listed alphabetically.

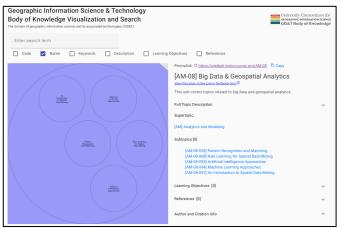

When a Unit is selected, the interface will zoom in again and reveal its individual Topics. In this example, Unit [AM-08] Big Data & Geospatial Analytics was selected. It's 5 Topics are labeled within the graphic also appear listed alphabetically.

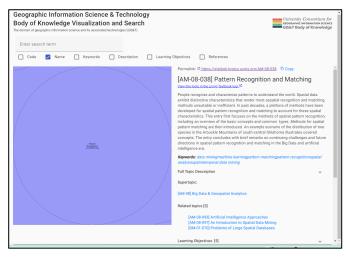

When a single Topic is selected, the interface will zoom to it individually. In this example, Topic [AM-08-038] Pattern Recognition and Matching was selected. Its abstract is displayed automatically, and other elements can be viewed by expanding their sections.

## User's Guide for the GIS&T Body of Knowledge, 2024 **Visualization Tool** https://gistbok-topics.ucgis.org/UCGIS

Each Topic's permalink within this Visualization & Search tool is available here.

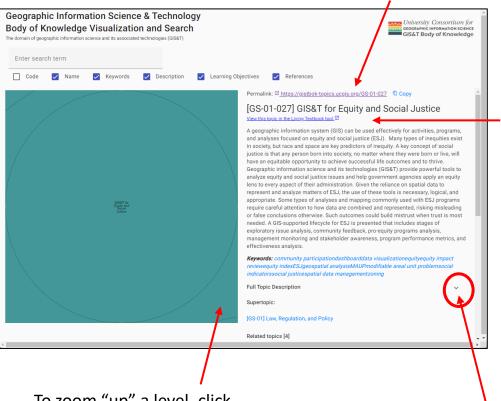

Each Topic can also be accessed at its respective location within the Living Textbook platform. Content is the same while platform functions vary.

To zoom "up" a level, click anywhere outside of the current level's circle.

By default, most sections are collapsed. Expand sections to reveal content by using the small arrows indicated.